## HD MICIOMEGA audio

### **Astuces de connexion WM10**

Cet article répertorie la plupart des erreurs et problèmes pouvant être rencontrés lors de la configuration ou de l'utilisation d'un WM10. Il donne aussi des pistes pour résoudre ces problèmes.

### **1. Problèmes de connexion / déconnexion**

Vous ne pouvez pas vous connecter à votre WM10, ou alors il arrive souvent des déconnexions. Une des indications suivantes peut vous aider à résoudre ce problème.

Si vous ne trouvez pas de solution dans les exemples suivants, n'hésitez pas à consulter les forums existant à propos des problèmes de connexion avec un Airport Express. WM10 est basé sur une plateforme Airport Express et par conséquent le paramétrage se fait de la même manière.

- Vérifiez que d'autres appareils ne causent pas d'interférences. Quelle distance sépare votre ordinateur de votre borne et combien de murs ? Aussi, si vous le pouvez, essayez de vous connecter avec un autre ordinateur. L'idée est de voir si le problème se situe au niveau du paramétrage de la borne sur le réseau ou au niveau de l'ordinateur qui envoie la musique.
- Vérifiez que la borne possède bien la dernière mise à jour. Pour cela lancez l'Utilitaire Airport et sélectionnez votre appareil. Le logiciel vous indique si une mise à jour est nécessaire. Téléchargez aussi la dernière version d'iTunes et mettez éventuellement à jour votre routeur ou votre « box ». La plupart du temps, la dernière version doit être celle à utiliser (A ce jour, il s'agit de la version 7.4.2). Il se peut pourtant, selon votre configuration qu'une version plus ancienne soit plus stable pour votre système. Dans ce cas, il faut rétrograder la version à une version plus ancienne (par exemple les versions 6.3 ou 6.1.1 ont résolu des problèmes chez certains). Téléchargez la version souhaitée sur le site d'Apple et suivez les instructions. Eventuellement, essayez plusieurs versions jusqu'à trouver la bonne.
- Eteignez et rallumez votre routeur et votre WM10. C'est une méthode simple qui peut rétablir votre système. Par contre, ce n'est pas une solution s'il faut le faire régulièrement.
- Faites un reset de votre routeur et de votre WM10. Cette méthode s'avère efficace surtout dans le cas ou vous ne voyez plus votre appareil apparaître dans la liste de l'Utilitaire Airport.

# HD MICIOMEGA audio

 Essayez de spécifier l'option « Robustesse… ». Pour cela, dans l'Utilitaire Airport, allez dans le menu Configuration Manuelle -> Onglet Airport -> Sans-fil ->Options d'accès sans-fil -> Cochez « Utiliser la robustesse d'interférence »

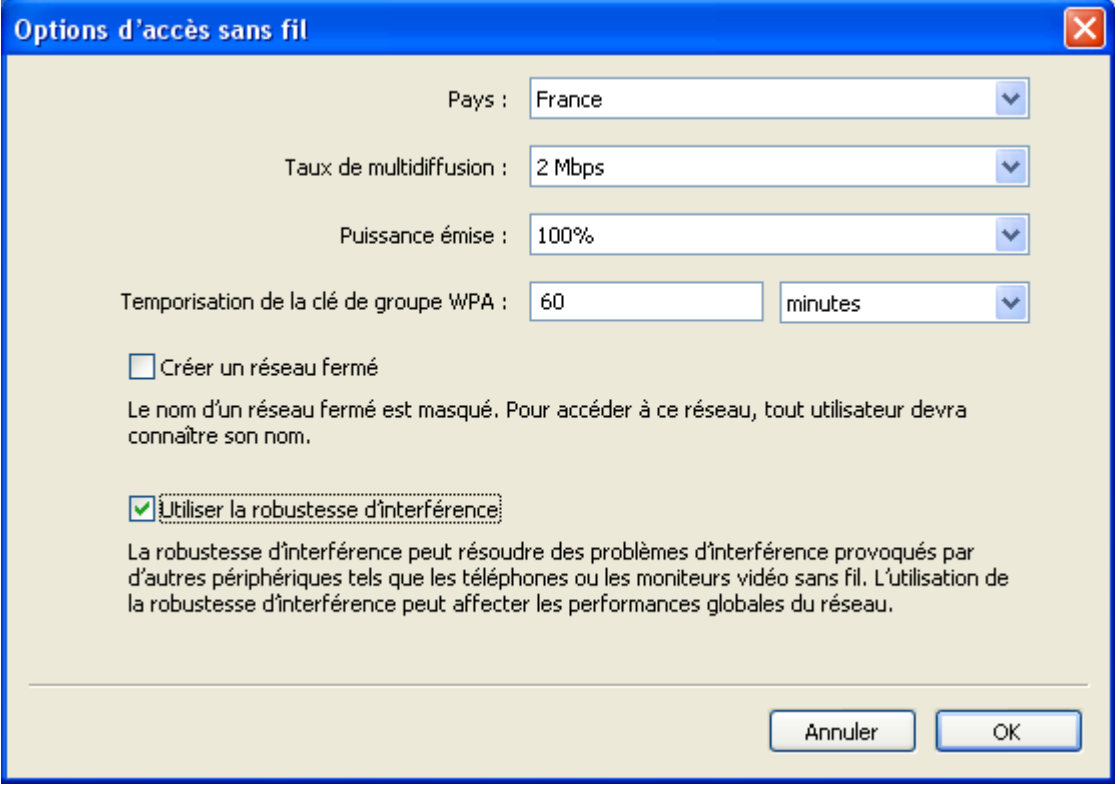

- Essayez de changer le type de sécurité du réseau sans‐fil et/ou le mot de passe. Passez en sécurité WEP au lieu de WPA. Sinon, laissez temporairement le réseau ouvert sans mot de passe pour tester le fonctionnement. Si le problème n'apparaît plus, c'est le mode de sécurité qui pose problème. Vérifiez que vos paramétrages sont corrects et que le mot de passe à bien le nombre de caractères requis pour le mode de sécurité choisi. Si le problème n'est pas résolu, celui‐ci n'est pas du uniquement à un problème de sécurité et il faut poursuivre les recherches.
- Changez le canal du WM10. Il se peut que le réseau Wifi soit encombré et que plusieurs autres réseaux interférent. Il existe des applications qui indiquent quels canaux sont utilisés par les réseaux wifi captés, par exemple istumbler ou Airradar. Dans ce cas, repérez un canal libre et changer le canal du WM10 pour celui‐ci.

Dans l'Utilitaire Airport, Configuration manuelle, allez dans l'onglet Airport-> Sans-Fil. Changez le canal sélectionné par celui désiré.

# HD MICIOMEGA audio

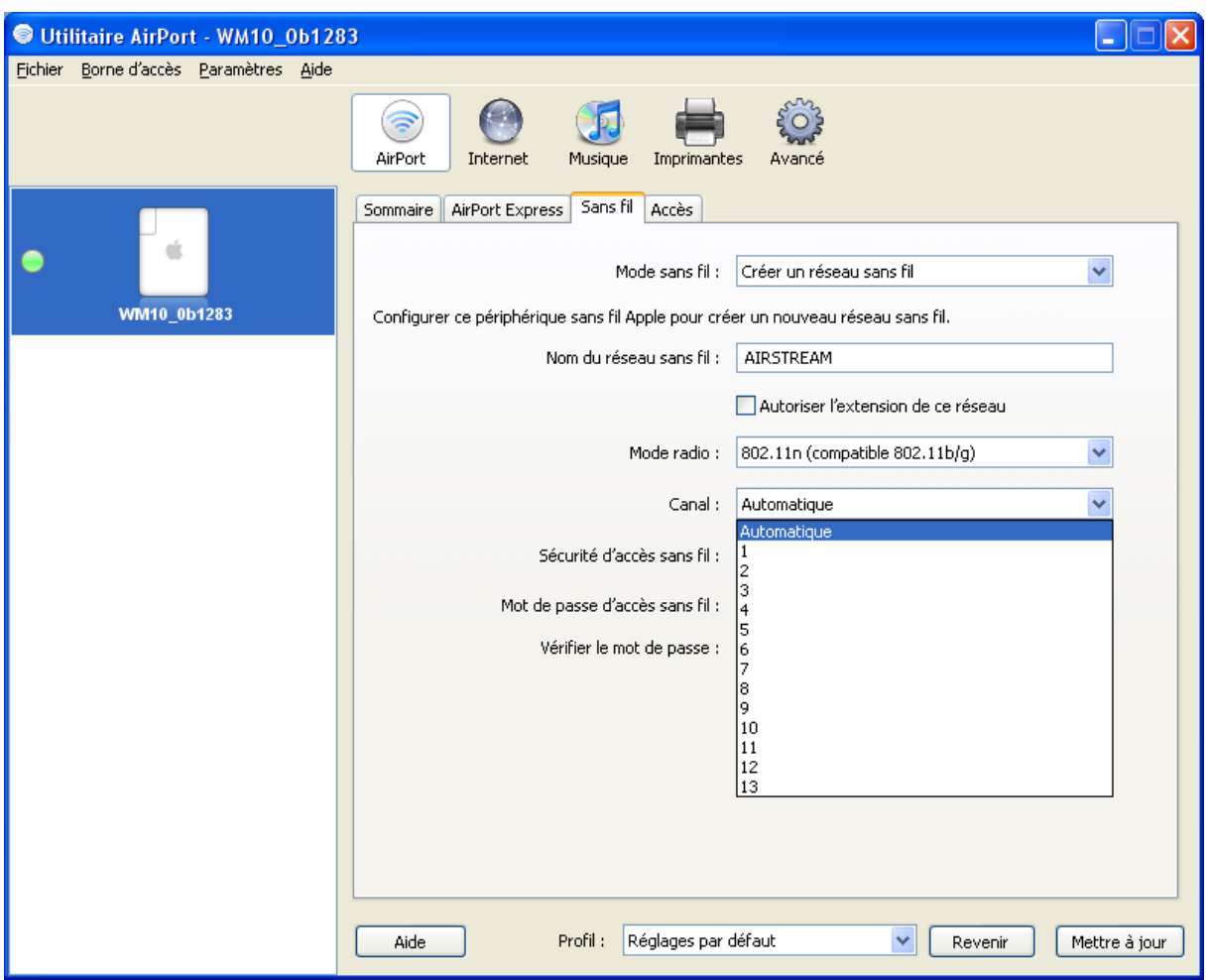

- Mettez à jour votre liste de réseau préféré. Supprimez les réseaux qui ne sont plus utilisés et mettez les réseaux auxquels vous vous connectez régulièrement dans l'ordre que vous préférez .
- Vérifiez aussi si vous utilisez un portable que votre niveau de batterie est suffisant ou mieux branchez le sur le secteur.
- Cas particulier rencontré pour un iMac : Regardez dans le menu Préférences systèmes ‐> Comptes ‐> Login items. Si vous voyez un programme du nom de realplayer downloader, supprimez‐le puis redémarrez l'ordinateur. Cela peut résoudre le problème.
- Si le problème n'est pas résolu, il peut s'agir d'un problème matériel avec votre carte réseau. Essayez si vous le pouvez avec un autre ordinateur.

## HQ MICIOMEGA audio

### **2. iTunes / AirTunes ‐ Codes erreurs**

 Comme s'en sont fait l'écho plusieurs utilisateurs, l'installation d'iTunes 8 a eu comme effet d'empêcher son fonctionnement avec AirTunes sur les bornes sans‐fil.

Des erreurs de type ‐15000 et ‐3256 s'affichent comme toute réponse aux tentatives de connexion

- Erreur ‐15000. Elle peut être provoquée par un firmware ancien sur la borne Airport. Lui installer le plus récent (via utilitaire Airport) réglera cette erreur. Il faut aussi vérifier votre pare‐feu et/ou antivirus.
- Pour les Mac, allez dans le menu Préférences système>Sécurité>Coupe‐feu>Définir les connexions entrantes> ajouter iTunes.

Sur PC, avec le pare‐feu Windows, vérifiez que la case « Ne pas autoriser d'exceptions » soit bien décochée.

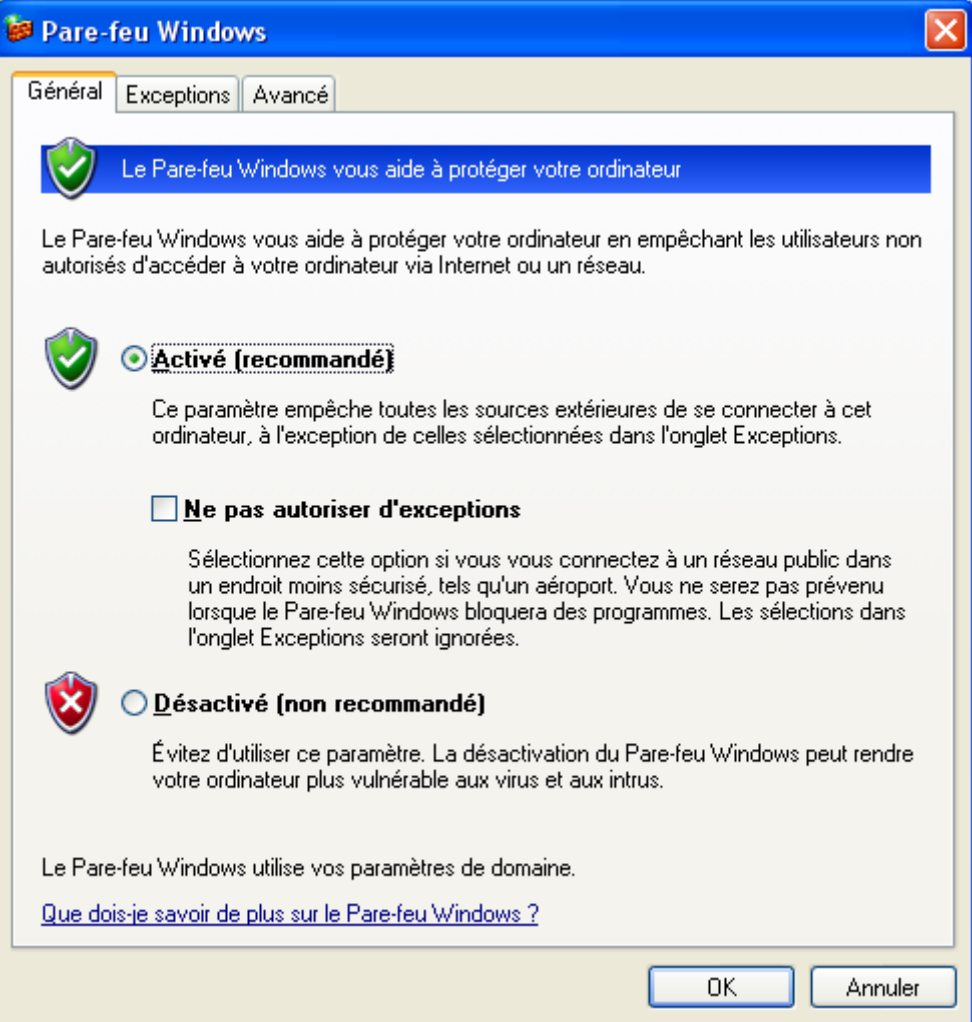

# **ID MICIOMEGA** audio

 D'autres encore ont sélectionné l'option Automatiquement dans le réglage Configurer IPv6 du panneau Réseau de Préférences Système.

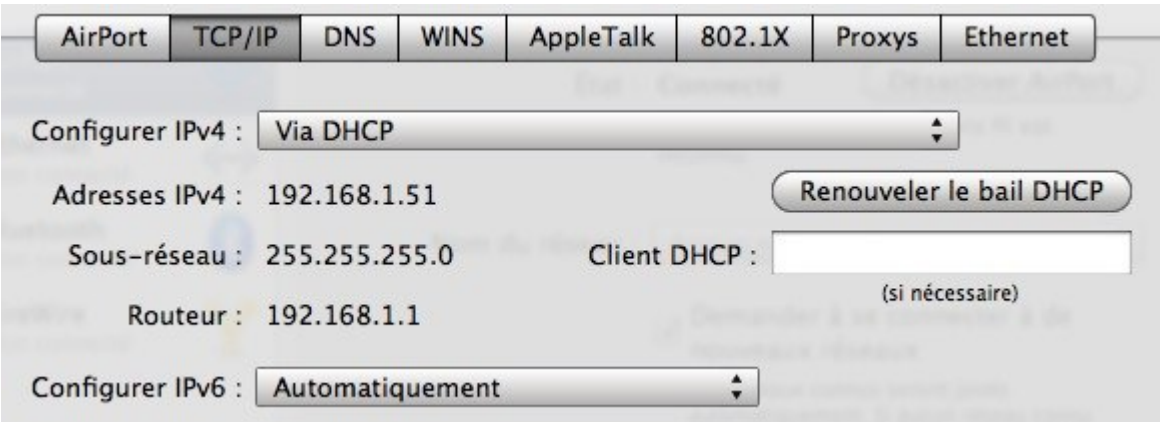

### **3. Se connecter à une « Box »**

Pour se connecter à un réseau sans‐fil existant, suivez les instructions disponibles sur notre site internet (ou bien celles d'Apple [http://support.apple.com/kb/HT1731?viewlocale=fr\\_FR](http://support.apple.com/kb/HT1731?viewlocale=fr_FR).)

*Cas particuliers rencontrés :*

#### **Livebox** :

Attention, pour la Livebox, avant de se connecter en wifi, il faut mettre la Livebox en mode association.

#### **Freebox** :

Voici une solution pour profiter d'Airtunes et rester connecté en Wifi sur la Freebox :

Paramétrage de la Freebox HD à partir de l'interface de gestion, rubrique "Fonction Wifi" (rubrique bien cachée...)

- Canal : 11 (choisissez celui que vous voulez, mais c'est important d'utiliser le même pour les 2 appareils)

- Canal automatique : non cochée
- Réseau : choisissez le nom que vous voulez, évidemment
- Réseau masqué : non cochée
- Protection : WPA (TKIP + AES)
- Clef : choisissez ce que vous voulez, MAIS AVEC 13 LETTRES, du type "abcdefghijklm"

Cliquez ensuite sur "Envoyer" et quand on vous le dit, relancez la Freebox

Ensuite suivez les instructions disponibles sur notre site pour connecter votre borne à ce réseau. En voici un bref rappel :

Paramétrage de la borne, à partir de l'utilitaire Airport (en version pour PC, si vous êtes sur un

### HQ MICIOMEGA audio

mac, ça peut changer un peu)

- Connectez la borne au secteur et à votre ampli (pour AirTunes).

- Onglet "Airport", choisissez "Se joindre à un réseau sans fil existant" et indiquez, dans "Nom du réseau", le même nom que celui indiqué sur la Freebox ; choisissez le même canal que la Freebox et cliquez ensuite sur le bouton "Sécurité"

- Fenêtre "sécurité" : Choisissez "WPA pour domicile et petite entreprise" et indiquez la clef choisie sur la Freebox, validez.

- Onglet "WDS" : NE TOUCHEZ A RIEN, justement, la Freebox ne semble pas supporter de WDS (dommage car on ne peut du coup pas profiter de l'AE pour étendre la portée du réseau Freebox...)

- Onglet "Musique" : Cliquez "Activer AirTunes..." et choisissez un nom

Cliquez maintenant sur "Mettre à jour". En fin de procédure, la led doit devenir bleue.

Cette liste n'est pas exhaustive et sert d'exemples à tous ceux qui pourraient avoir ce type de configuration.